## **LED Indicators**

# $\underbrace{\circledast \mathcal{E}}$  $000$

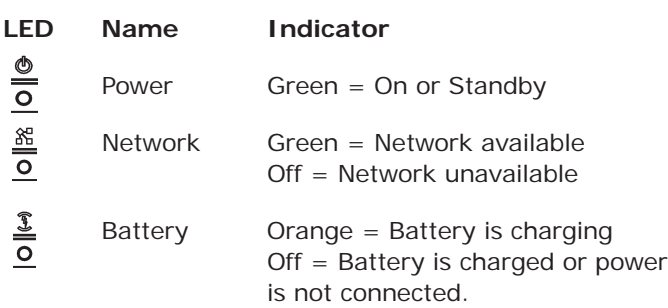

## **Basic Operation**

#### **Before You Start**

The n\_sight MCD2000 is designed to communicate with an MCA (Mobile Collaboration Application) software client on a PC, using a network that has already been set up and configured.

- For more information on operating the MCD2000, see the MCD2000 User Manual provided on the n\_sight CD.
- For information on the MCA software client, see the MCA User Manual provided on the n\_sight CD.

#### **Turning Power On**

If the MCD is Off or in Standby mode, press and release the power button.

#### **Going to Standby**

Press and release the power button to go to Standby mode. The Viewfinder turns off to use less power but the Power LED remains on.

**Note:** The MCD will automatically enter Standby mode if it is on but not used for a period (default two minutes).

#### **Turning Power Off**

If the MCD is On or in Standby mode, press and hold the power button for two seconds to turn the MCD Off.

#### **Logging in**

If your installation requires a login, you will be prompted with a login screen on the Viewfinder, as shown below. To login:

- 1. Tap the Username field with the stylus and select your user name from the list (your
- site administrator will provide this to you).
- 2. Tap the Password field with the stylus. An onscreen keyboard will appear.
- 3. Use the stylus to tap characters to enter them in the Password field.

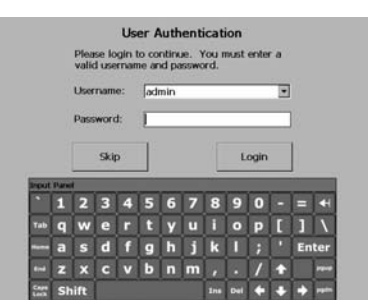

Logging in on the Viewfinder screen

4. Tap the Login button to finish logging in.

**Important:** When you are using the Viewfinder screen, always use the stylus provided with the MCD2000. Do not use other objects, as this could damage the Viewfinder screen.

#### **Displaying the Directory**

Press the **Send** button to display the Directory window.

#### **Starting a Call**

Display the Directory and use the stylus or navigation pad to select a name from the Local Contacts list. Then press **Send** to start the call. You will hear outgoing rings or a busy signal.

#### **Answering an Incoming Call**

To answer a call, press **Send**.

#### **Turning Streaming On or Off**

When a call has been established (you can talk to the other user), press the green button on top of the MCD to start streaming media to the MCA software client. Press it again to stop streaming.

#### **Ending a Call**

To end a call, press the **End** button.

**LibreStream Technologies, Inc. General inquiries: 204.487.0612 Support: 800.849.5507 support@LibreStream.com www.LibreStream.com**

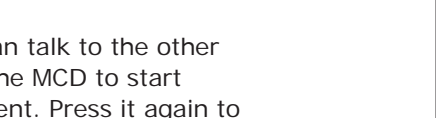

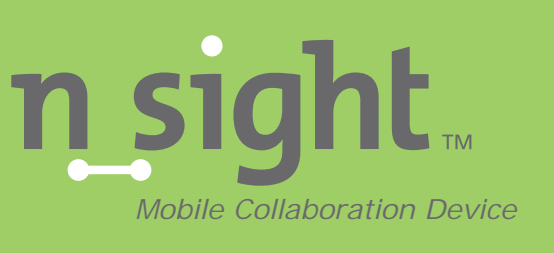

## **Quick Start Guide**

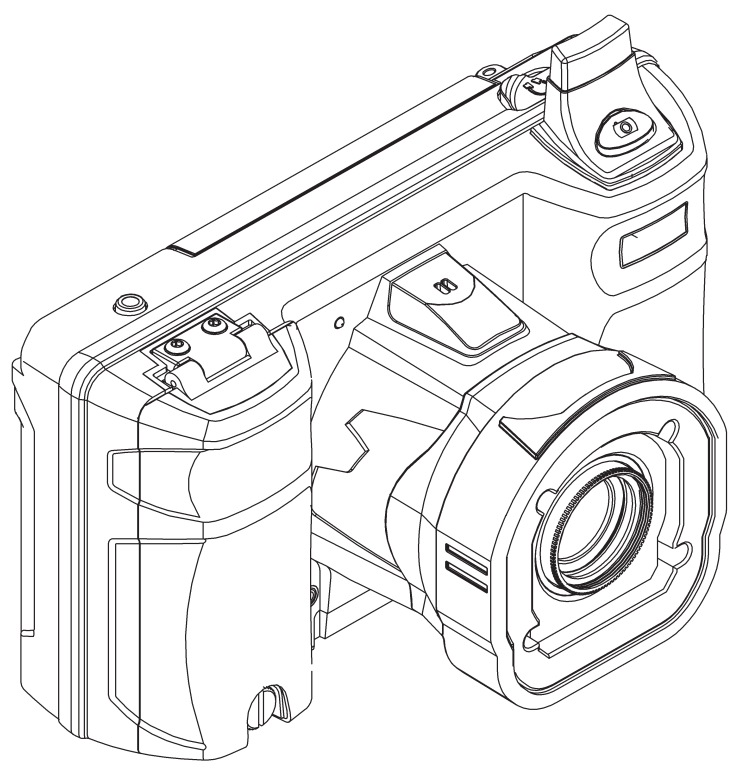

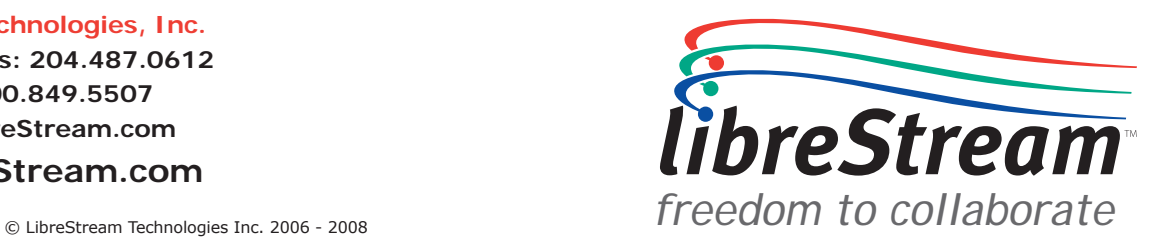

## **Unpacking**

When you unpack the MCD2000 you should find:

- MCD2000
- External Power Adapter
- Stylus (2)
- Battery
- Wrist Strap
- I/O Cover
- Power Plug
- Lens Cover
	- Before using the MCD2000-Ex, you must read the enclosed safety and regulatory information.

## **Charging the Battery**

**Important:** Before using this device for the first time you must install and charge the battery.

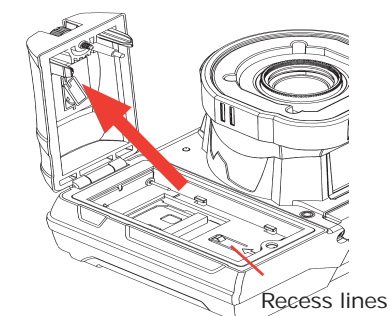

Open the battery compartment door using the stylus screwdriver. Align the contact end of the battery with the small recess lines in the battery compartment.

• Quick Start Guide (this

• CD of user manuals, end user license, copyright, and MCA software • Safety and regulatory

document)

information

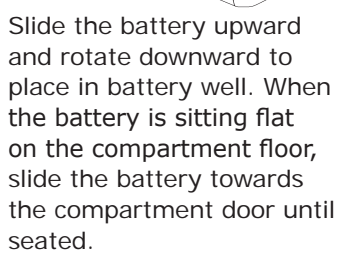

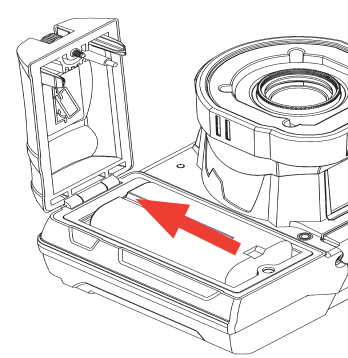

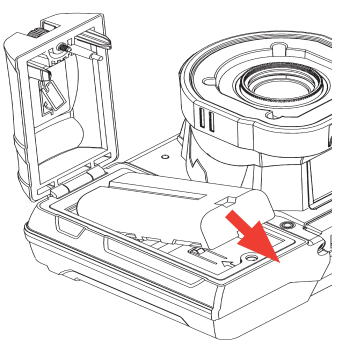

Close the battery compartment and tighten the screw. Note that the door will not close if the battery is not fully inserted.

Connect the external power plug and charge the battery until the orange LED turns off (up to eight hours).

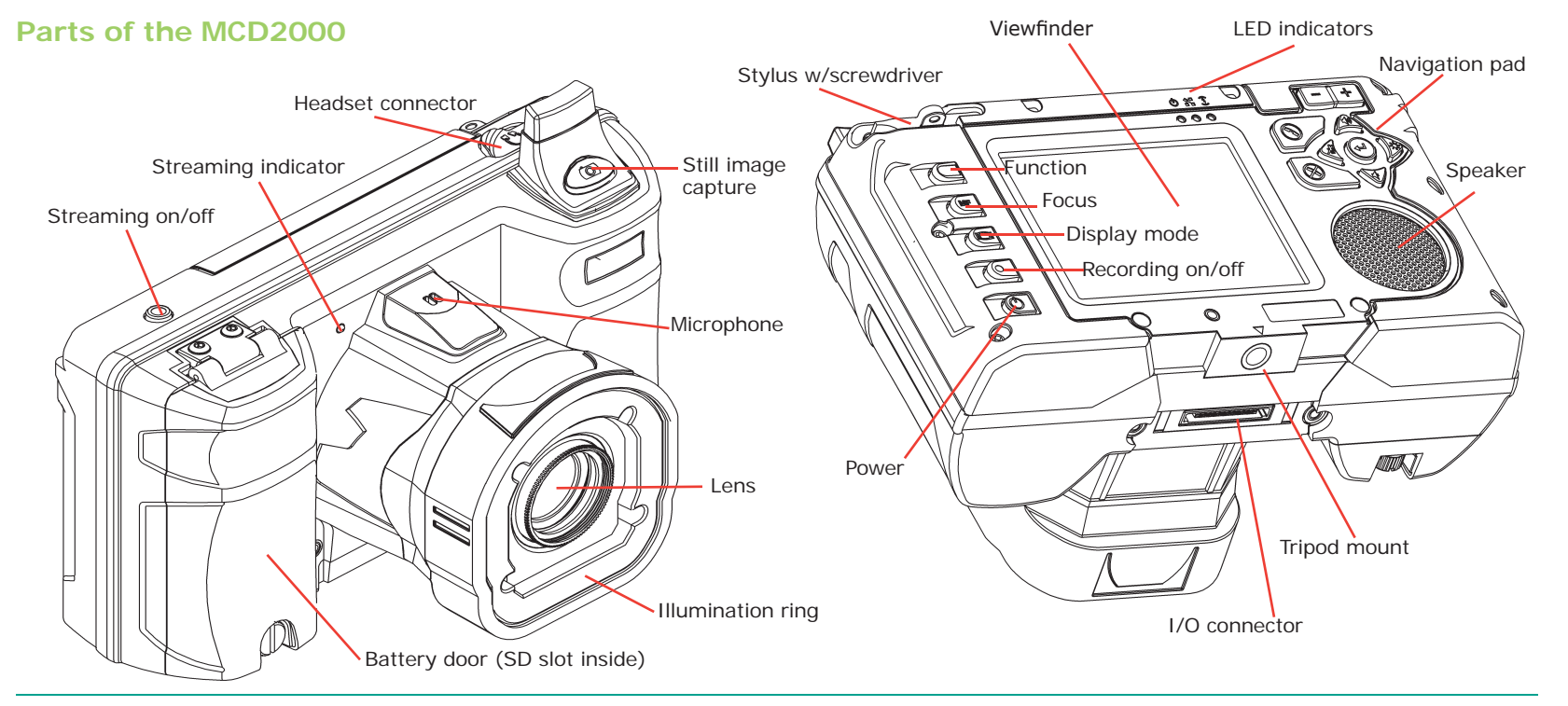

#### **Accessories**

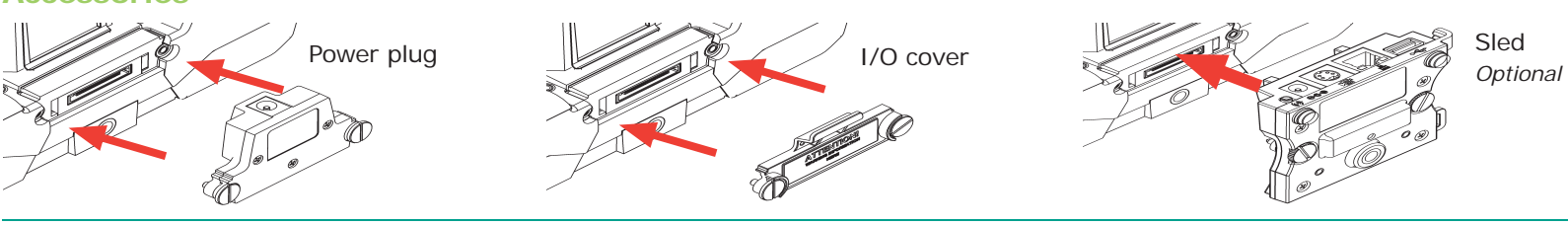

## **Navigation Pad**

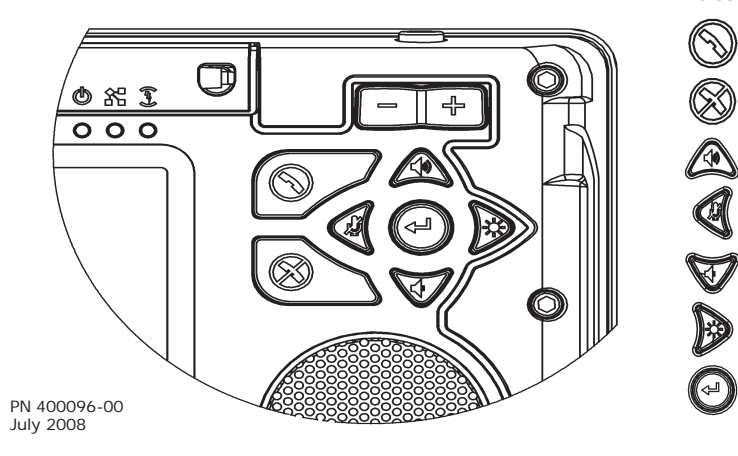

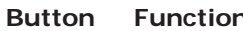

- Start or accept call (Send)
- End a call
- Volume up
- Mic mute

C

- Volume down
- Illumination ring on/off
- Enter

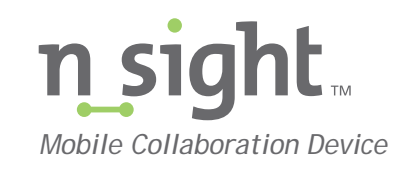

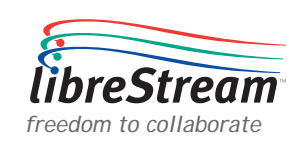